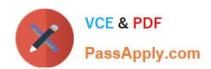

# **HP0-Y47**<sup>Q&As</sup>

Deploying HP FlexNetwork Core Technologies

# Pass HP HP0-Y47 Exam with 100% Guarantee

Free Download Real Questions & Answers PDF and VCE file from:

https://www.passapply.com/hp0-y47.html

100% Passing Guarantee 100% Money Back Assurance

Following Questions and Answers are all new published by HP Official Exam Center

- Instant Download After Purchase
- 100% Money Back Guarantee
- 365 Days Free Update
- 800,000+ Satisfied Customers

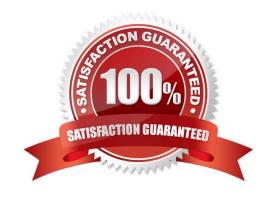

2024 Latest passapply HP0-Y47 PDF and VCE dumps Download

#### **QUESTION 1**

The network administrator is configuring Unidirectional Link Detection (UDLD) on trk1 on an HP Provision witch. The trk1 link aggregation group has these settings:

Interfaces = 48 and 49 Untagged VUAN = 1 Tagged VLANs = 2-4

How should the administrator complete the setup?

- A. Enable link-keepalive on both interfaces in the trunk (48 and 49).
- B. Enable link-keepalive on interface 48, specifying the VLAN as 1.
- C. On both interfaces in the trunk (48 and 49), enable link-keepalive, specifying the VLAN as 1.
- D. Enable link-keepalive on trk1

Correct Answer: C

ftp://ftp.hp.com/pub/networking/software/2900yl-MCG-0207-T\_12\_XX-Chap10-PrtStat-BasicCfg.pdf

#### **QUESTION 2**

A network administrator is completing an In-Service Software Upgrade (ISSU) for an Intelligent Resilient Framework (IRF) virtual devices. The device has two members. Each member has one management module. Member1 is currently the master. The administrator has initiated a rollback time for this upgrade.

When should the administrator accept the upgrade?

- A. After upgrading both members of the IRF virtual device
- B. After checking the new software\\'s ISSU compatibility but before upgrading either member
- C. After upgrading member 1 but before switching over to and upgrading member 2
- D. After upgrading and switching over to member 2 but before upgrading member 1

Correct Answer: A

Look here items 6-7 http://www.h3c.com/portal/Technical\_Support\_\_\_Documents/Technical\_Documents/Switches/H3C \_S12500\_Series\_Switches/Configuration/ Operation\_Manual/ H3C\_S12500\_CG-Release7128-6W710/01/201301/772597\_1285\_0.htm

#### **QUESTION 3**

Refer to the exhibit. Exhibit 1

2024 Latest passapply HP0-Y47 PDF and VCE dumps Download

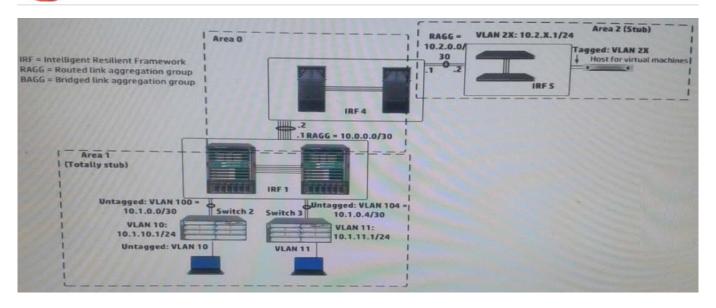

#### Exhibit 2

```
[IRF-1-ospf-1]display this

ospf 1
    area 0.0.0.0
    abr-summary 10.0.0.0 255.255.0.0 cost 1
    network 10.0.0.0 0.0.255.255
    area 0.0.0.1
    abr-summary 10.1.0.0 255.255.0.0 cost 1
    network 10.1.0.0 0.0.255.255
    stub no-summary
```

In exhibit 1, all infrastructure devices are implementing OSPF on the interfaces. Exhibit 1 also shows settings for OSPF areas. Exhibit 2 shows some additional OSPF settings IRF 1.

The network administrator enters this command on IRF 4:

[ IRF4-ospf-1-area-0.0.0.2 ] abr-summary 10.2.0.0 16

The administrator verifies that the solution is functioning correctly. Indicate whether the link state database (LSDB) on a device should include an LSA for 10.2.0.0/16.

Hot Area:

2024 Latest passapply HP0-Y47 PDF and VCE dumps Download

#### IRF 4 area 0 LSDB

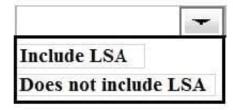

#### Switch 2 area 1 LSDB

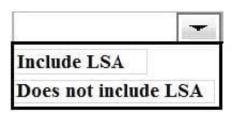

Hot Area:

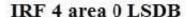

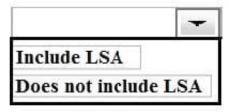

#### Switch 2 area 1 LSDB

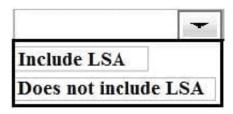

Correct Answer:

#### IRF 4 area 0 LSDB

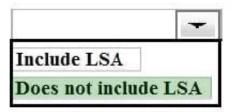

#### Switch 2 area 1 LSDB

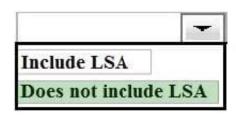

#### **QUESTION 4**

Refer to the exhibit.

2024 Latest passapply HP0-Y47 PDF and VCE dumps Download

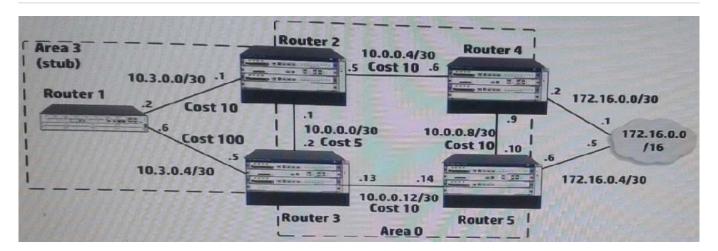

Router 4, which is an HP Comware router, redistributes Routing Information Protocol (RIP) routes into Open Shortest Path First (OSPF) process 1. Router 4 has several dozen IP routes, and the network administrator wants to minimize the number of external routes throughout the entire OSPF AS. How can the administrator meet this requirement?

- A. Create an ABR summary for the RIP routes on Router 2 and Router 3.
- B. On all OSPF devices, configure all OSPF areas, including area 0, as stub areas.
- C. On all OSPF devices in area 0, set area 0 as a not-so-stubby-area (NSSA)
- D. Create an ASBR summary for the RIP routes on Router 4.

Correct Answer: D

asbr-summary command to configure a summary route.

Use the

Use the undo asbr-summary command to remove a summary route.

No ASBR route summarization is configured by default.

asbr-summary command configured, an ASBR summarizes redistributed routes that fall into the specified address With the range into a single route. If the ASBR resides in an NSSA area, it advertises the summary route in a Type-7 LSA into

the area.

#### **QUESTION 5**

Refer to the exhibit.

2024 Latest passapply HP0-Y47 PDF and VCE dumps Download

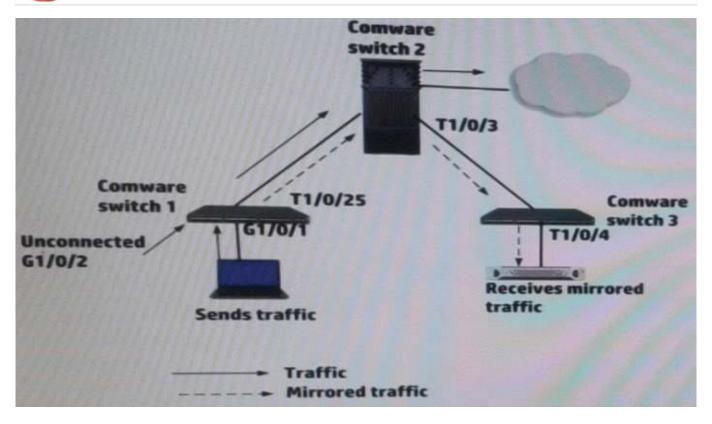

A network administrator up a remote mirroring on the HP Comware switches in the exhibit. The administrator must define several port while entering mirroring- group commands on these switches. Which port should be the reflector port (sometimes called monitor-egress port)?

- A. Switch 1, G1/0/2
- B. Switch3, T1/0/4
- C. Switch 1, T1/0/25
- D. Switch 1, G1/0/1

Correct Answer: B

**HP0-Y47 VCE Dumps** 

HP0-Y47 Study Guide

**HP0-Y47 Braindumps**